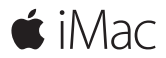

**Snabbstartguide**

#### **Välkommen till iMac**

Nu börjar vi. Starta datorn genom att trycka på strömbrytaren. Inställningsassistenten hjälper dig att komma igång med några enkla steg. Den hjälper dig att ansluta till ett Wi-Fi-nätverk, skapa ett användarkonto och flytta över dokument, bilder, musik och annat från en annan Mac eller PC.

Inställningsassistenten hjälper dig även att skapa ett nytt Apple-ID eller logga in med det Apple-ID du redan har. Detta ställer in ditt konto i Mac App Store, iTunes Store och program som Meddelanden och FaceTime. Även iCloud ställs in så att program som Mail, Kontakter, Kalender och Safari får tillgång till din senaste information.

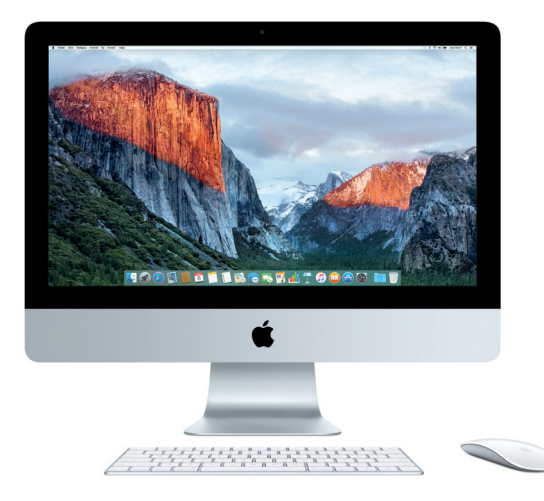

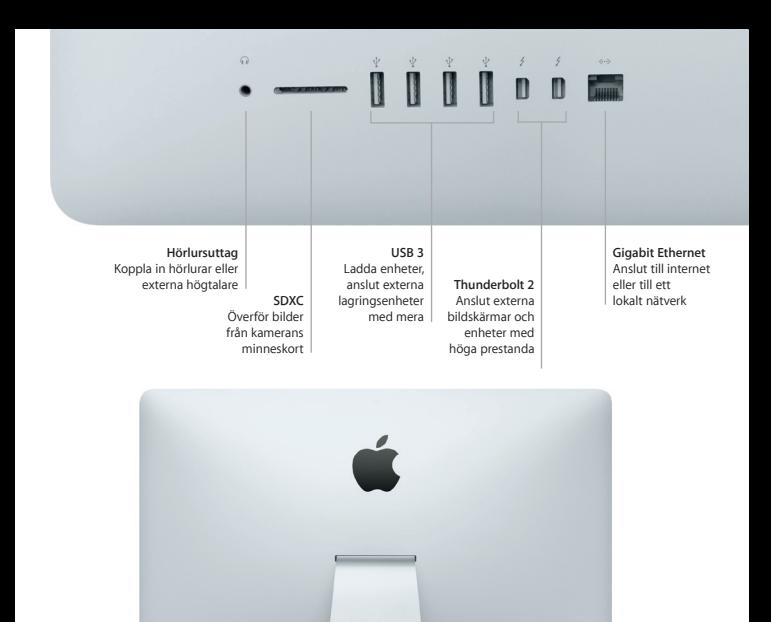

**Strömsladd**

000000

**Strömbrytare**

jн.

## **Lär känna skrivbordet**

Hitta det du söker och gör allt möjligt på datorns skrivbord. Behåll programmen du oftast använder i Dock längs nederkanten på skärmen. Öppna Systeminställningar när du vill anpassa skrivbordet och göra andra inställningar. Klicka på Finder-symbolen för att komma åt alla dina filer och mappar.

Menyraden högst upp innehåller praktisk information om datorn. Om du vill kontrollera status för din trådlösa internetanslutning klickar du på Wi-Fi-symbolen. Du kan också hitta vad du vill på datorn eller slå upp information på internet med Spotlight. Det kan dessutom öppna dina favoritprogram.

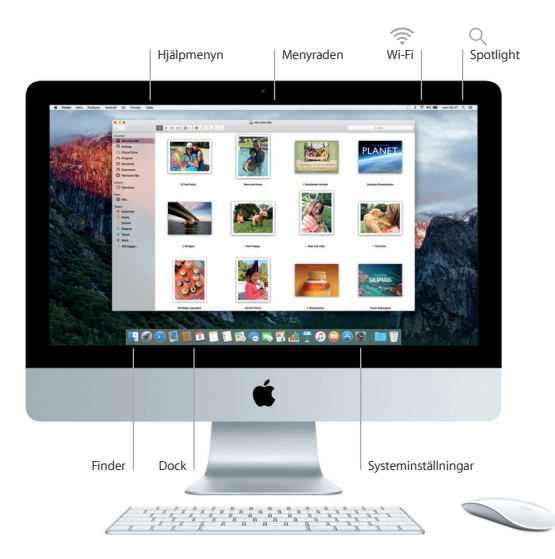

# **Använda Magic Mouse 2 och Magic Keyboard**

De uppladdningsbara tillbehören Magic Mouse 2 och Magic Keyboard är redan parkopplade med din iMac. Om du har valt att köpa en Magic Trackpad 2 tillsammans med datorn kommer den också att vara parkopplad. Slå på strömbrytaren (så att ett grönt fält syns) när du vill ansluta via Bluetooth och börja använda tillbehören.

Använd kabeln som följer med till att ansluta musen och tangentbordet till iMac när de behöver laddas. Du kan kontrollera batteristatusen i Bluetooth-menyn.

Om du vill justera hastigheten för musens acceleration, klick och rullning, eller om du vill aktivera stöd för ytterligare en knapp, öppnar du Systeminställningar från Apple-menyn och klickar på Mus. Klicka på Tangentbord för att ställa in alternativ för tangentbordet. Klicka på Styrplatta för att ställa in alternativ för styrplattan. Du hittar tillgängliga gester och alternativ för de olika enheterna genom att klicka på flikarna.

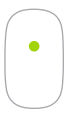

**Enknappsklicka** Klicka eller dubbelklicka var du vill på musen.

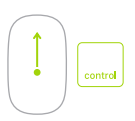

#### **Skärmzoomning**

Håll ned kontrolltangenten och rulla med ett finger om du vill förstora objekt på skärmen.

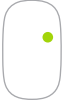

**Tvåknappsklicka** Aktivera Sekundärklicka i Systeminställningar om du vill kunna höger- och vänsterklicka.

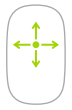

**360º rullning**

Rulla eller panorera i valfri riktning genom att dra med ett finger längs ytan på musen.

## **Säkerhetskopiera data**

Du kan använda Time Machine tillsammans med en AirPort Time Capsule (säljs separat) till att säkerhetskopiera din iMac trådlöst. Öppna Systeminställningar och klicka på Time Machine-symbolen.

## **Viktig information**

Läs igenom det här dokumentet och säkerhetsinformationen i handboken *Viktig produktinformation* innan du börjar använda datorn.

## **Läs mer**

Du kan läsa användarhandboken *iMac-grunder* i iBooks genom att öppna iBooks och sedan söka efter "iMac-grunder" i iBooks Store. Du kan läsa mer, se på demonstrationer och hitta ännu mer information om iMac på [www.apple.com/se/imac](http://www.apple.com/se/imac).

#### **Hjälp**

Du kan hitta svar på dina frågor, anvisningar och felsökningsinformation i Mac Hjälp. Klicka på Finder-symbolen, klicka på Hjälp i menyraden och välj Mac Hjälp eller Lär känna din Mac.

#### **OS X-verktygsprogram**

Om du får problem med datorn kan du använda OS X-verktygsprogram till att återskapa programvara och data från en Time Machine-säkerhetskopia eller installera om OS X och Apple-program. Om datorn upptäcker ett problem öppnar du OS X-verktygsprogram genom att starta om datorn samtidigt som du håller ned kommando- och R-tangenten.

## **Support**

Besök [www.apple.com/se/support/imac](http://www.apple.com/se/support/imac) om du behöver teknisk support för iMac. Du kan också ringa +46 (020) 100 529. [www.apple.com/country/support](http://www.apple.com/se/imac)

Alla funktioner är inte tillgängliga i alla områden.

TM och © 2015 Apple Inc. Alla rättigheter förbehålls. Designed by Apple in California. Printed in XXXX. S034-00595-A